## 普通话水平测试网上报名流程

1.登陆报名系统(http://ln.cltt.org/baoming), 建议您使用谷歌浏览器

[\(https://www.google.cn/chrome/](https://www.google.cn/chrome/))或 360 极速模式浏览 器在线报名。认真阅读"报名须知",了解报名的方法和 要求,然后再点击最下方的"我要报名"按钮。

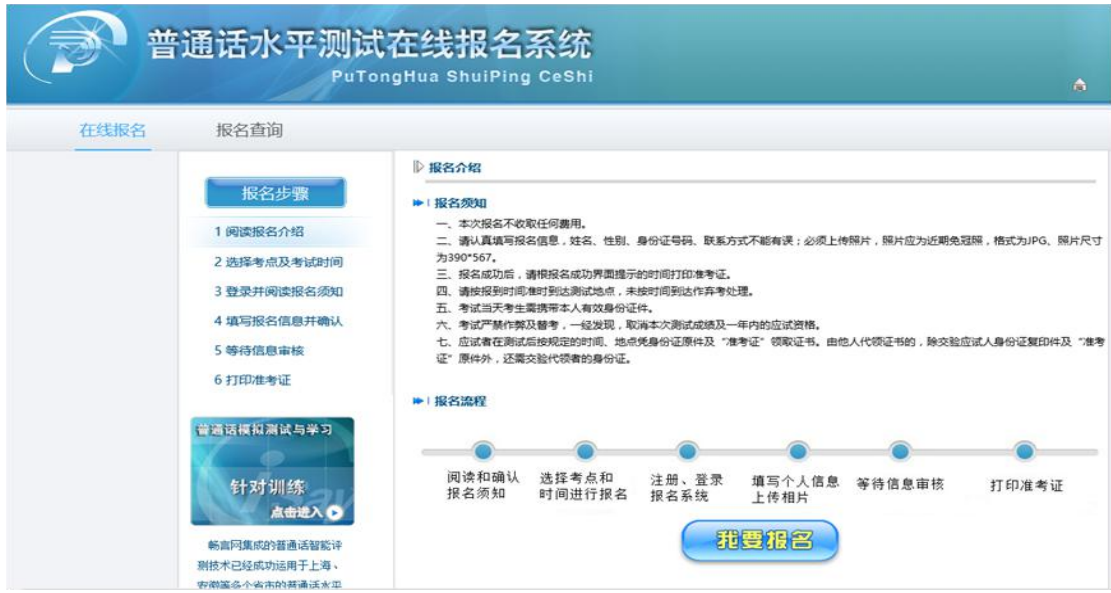

2.选择"抚顺市"入口,再根据提示选择对应的考试 日期,点击"网上报名"按钮。

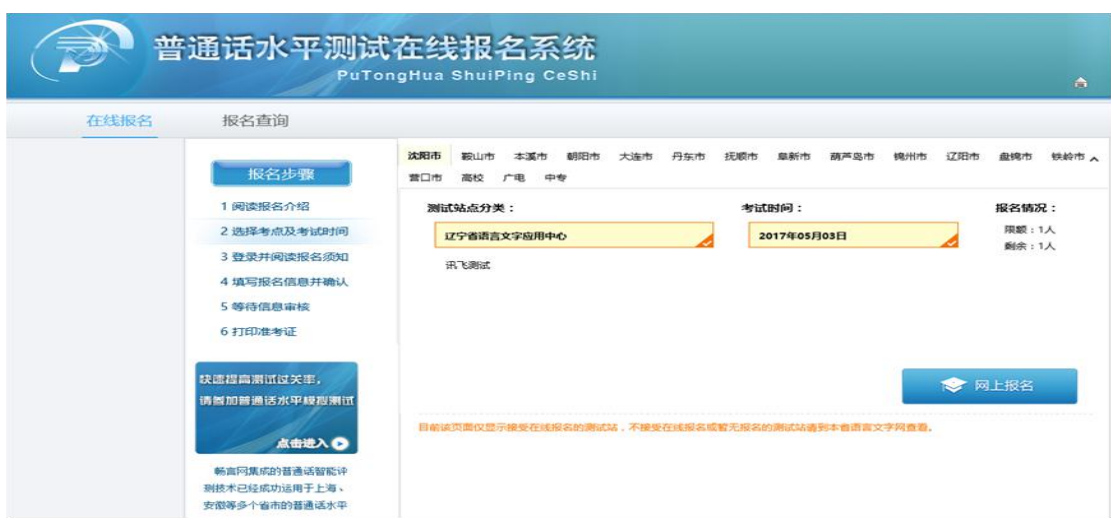

3. 填写完整的个人信息后,上传电子版个人近期标准 证件照片(无美颜),背景纯色,尺寸为 390\*567(宽\*高), 格式为 jpg, 大小不超过 1M。认真审核所填信息, 无误后点 击"下一步",提交后信息不能进行修改,如信息有误、照 片不符合要求报名无效; 出现"报名信息提交成功!"后, 报名结束。报名成功后,不需要进入"交费"页面,测试免 费。如需确认个人报名是否成功,请点击功能菜单"报名查 询"。

身份证号非"2104"开头的公民务必在"所在单位"一 栏注明"已在抚顺生活" ,并按《通知》要求在规定时间进 行现场认定

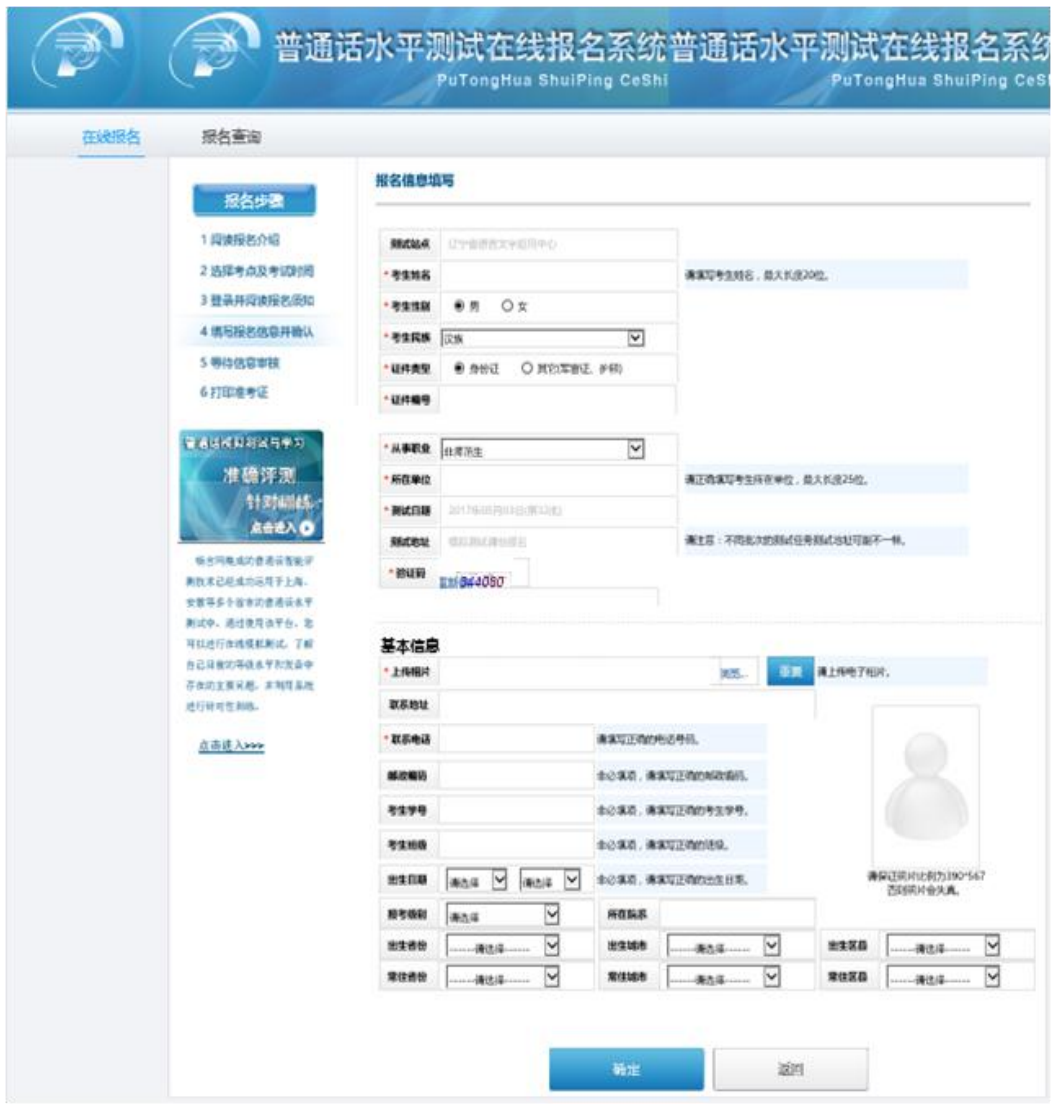

注:网上报名不安排现场确认信息环节,报名信息必须 填写完整、准确,过后不能修改。考生信息审核通过后按 照规定时间自行打印准考证。

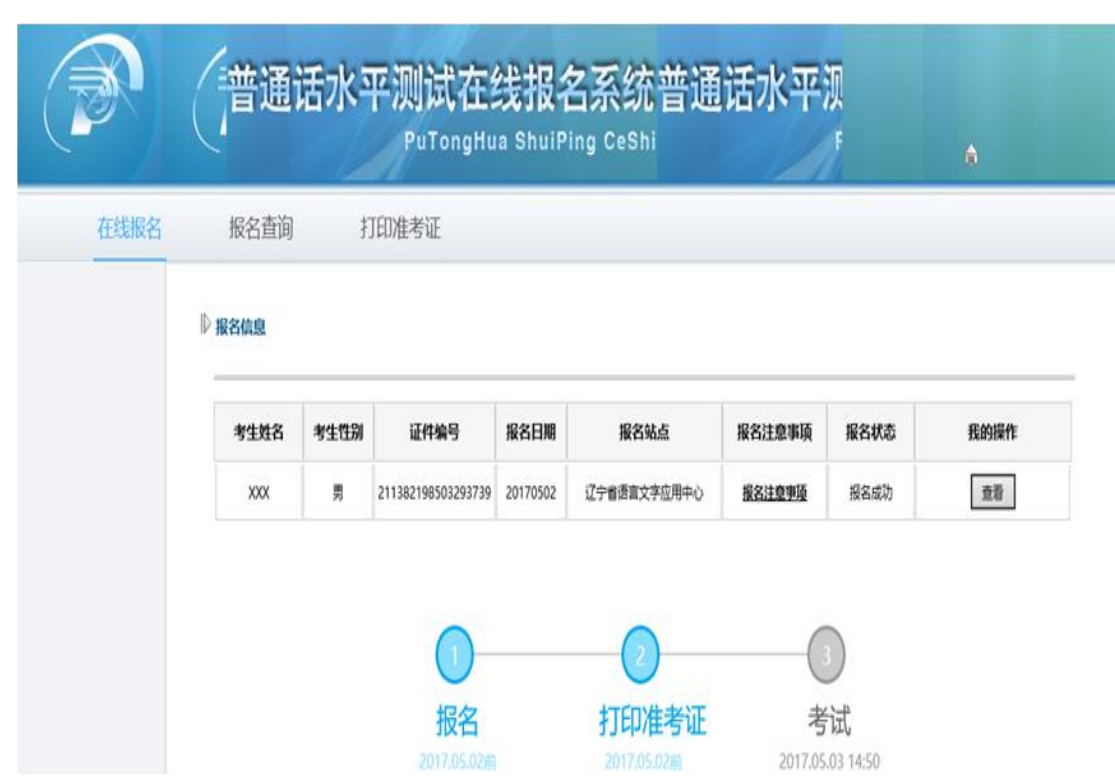